**08.10.23**

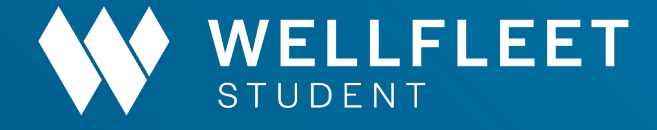

## **How to find a Cigna PPO Provider**

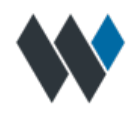

## **How to find a Cigna PPO Provider**

With a growing nationwide PPOnetwork of quality health careprofessionals, Cigna offers you arange of choices to helpyou stay healthy. Finding a provider on **Cigna.com**is simple.

**1.**Goto **Cigna.com**and click "Find aDoctor."

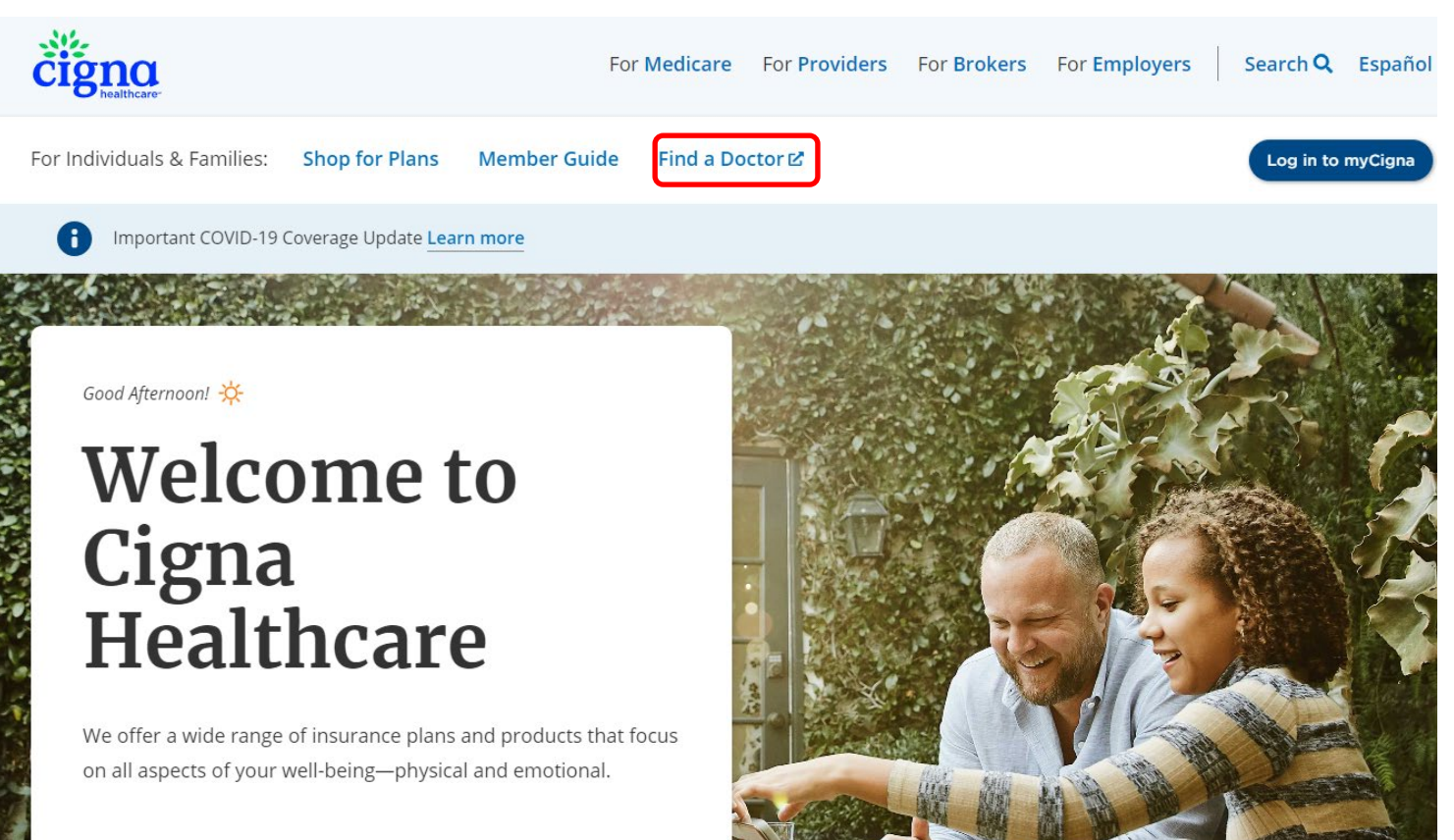

**2.** On the "How are you Covered" page, select "Employer or School"

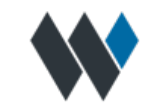

How are you Covered?

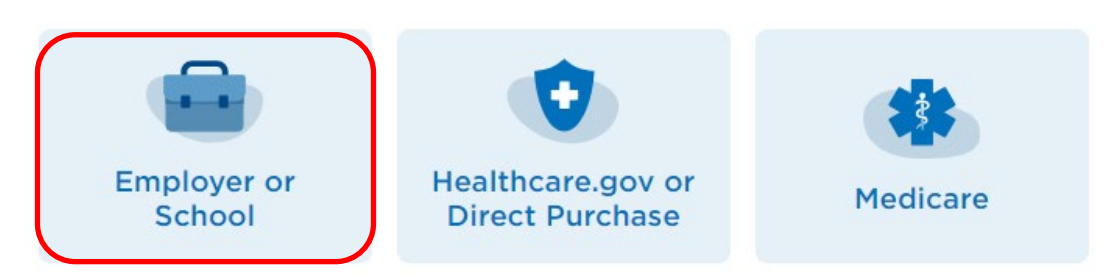

**3.** Enter the geographic location you want to search and select the search type; Doctor by Type, Doctor by Name or Health Facilities.

Find a Doctor, Dentist, or Facility in

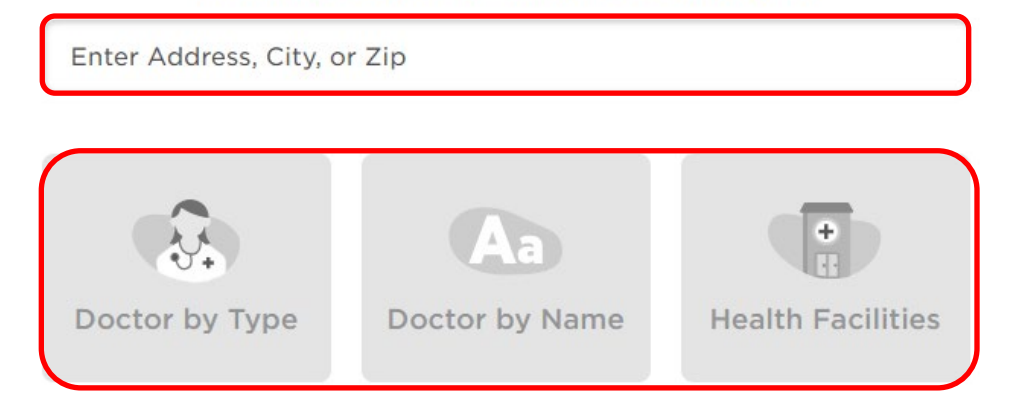

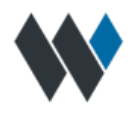

**3a.** If you select "Doctor by Type", You have the option to select from multiple types of doctors. Once you have entered in the type of doctor, select "Search".

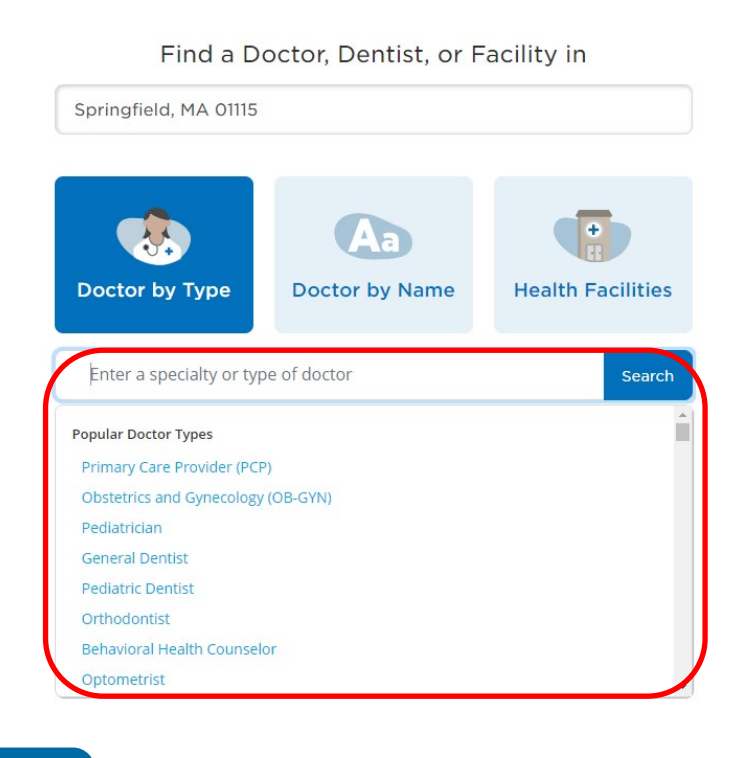

**3b.** If you select "Doctor by Name", Enter in the Doctors name that you are looking for, then select "Search". Once you select "Search", You will have the option to choose from "Doctors, Dentists of Behavioral".

Find a Doctor, Dentist, or Facility in

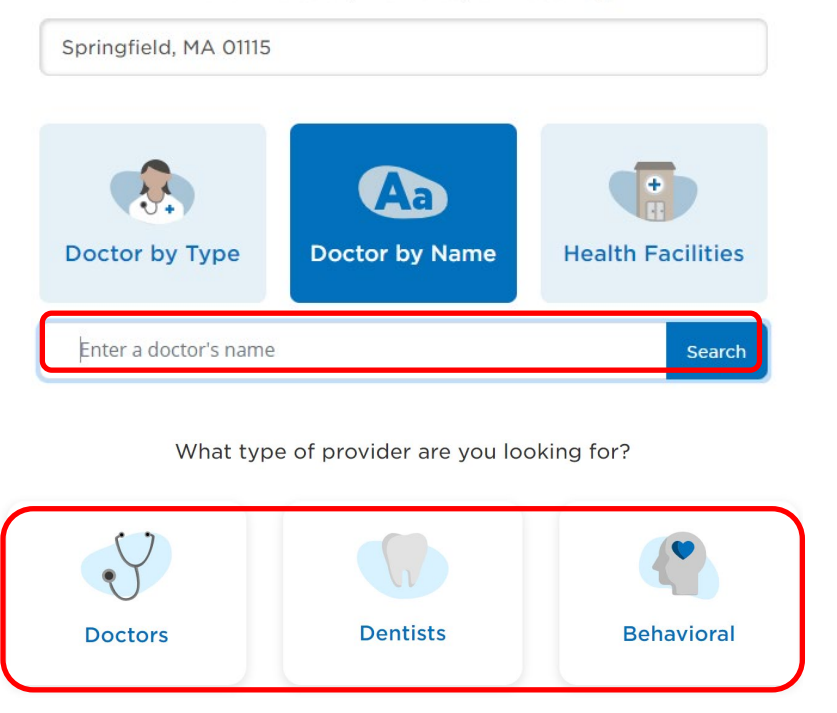

**3c.** If you select "Health Facilities", You have the option to select from multiple types of facilities.

## Find a Doctor, Dentist, or Facility in

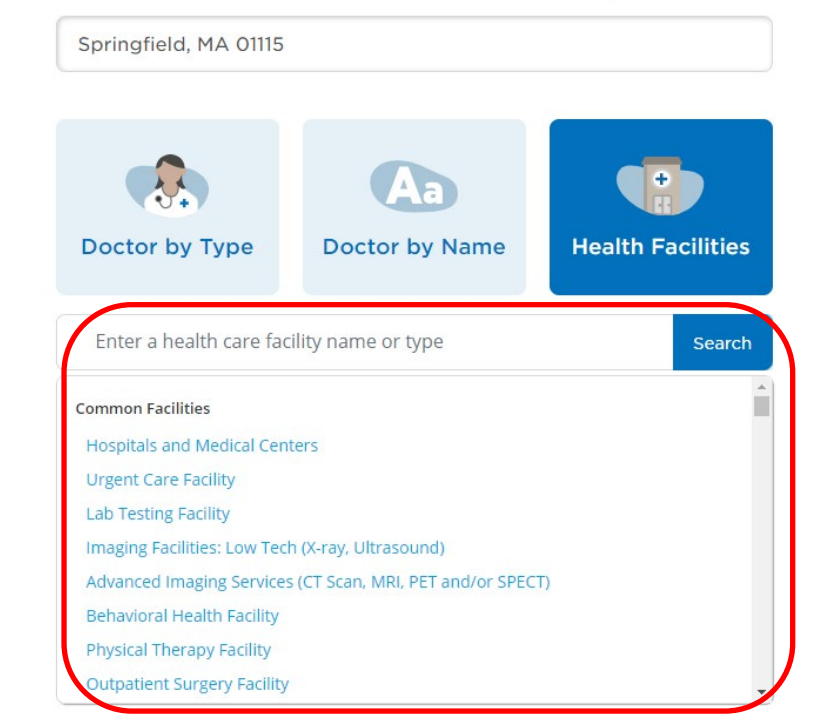

**4.** Memberswill then bepromptedto select "Continueas guest."

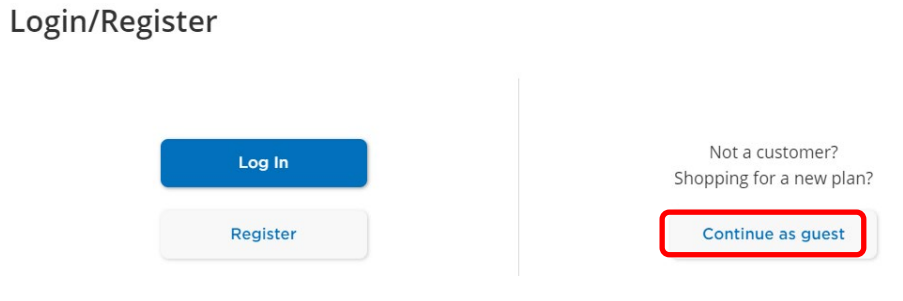

**5.** Fill in the "I Live in" field and click "Continue."

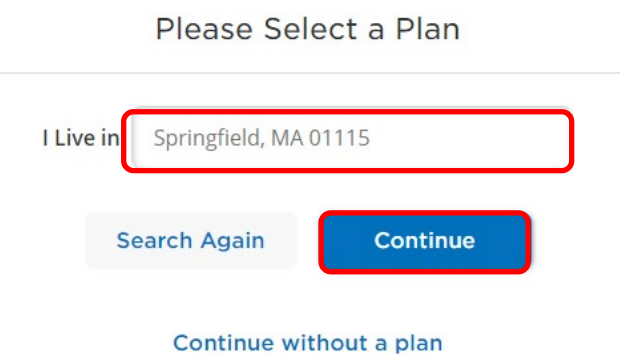

**6.** Under "Please Select aPlan," select"PPO Choice Fund PPO."

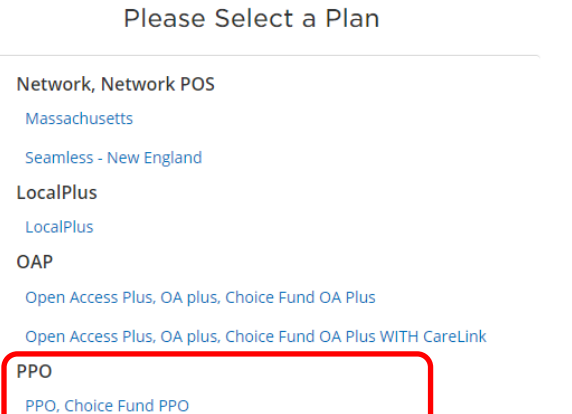

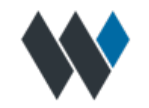